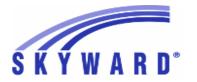

#### Release Notes

## List of Versions Included in this listing: 05.16.06.00.07

# Notes for Addendum 05.16.06.00.07

#### State Reporting or Related

#### FL State Related

#### FL State Related - Business Management System

# Web Financial Management\Federal-State Reporting\Florida Cost Report

Web Financial Management\Federal-State Reporting\Florida Cost Report\Cost Calculator\Cost Reports\Cost Data Reports\Cost as a Percentage of Revenue (EW031)

- WF\SR\CR\CA\RE\PC\CP
- 1 Florida Users: The CAPOR Report (EW031) now lists Charter Schools. The Charter School values are not "costed" and will not appear as part of the School – 0000 totals. This way the FTEs can be compared to the Attribution Base File (EW018) report and the costs can be compared to other Cost Data Reports.

Enhancement Proi#3046753

## Web Financial Management\Federal-State Reporting\Florida Cost Report\SATSY\Survey and Payroll Imports

- WF\SR\CR\TD\ID
- 1 Florida Users: Users will no longer be automatically logged out while running the Cost Reporting utilities, including Import Payroll Data, Establish Accounts Relationships, and Import Financial Account Amounts.

Enhancement Proj#3069142

Note: Functionality is contingent on computer power settings; the user will still be logged out if the computer's sleep mode engages.

#### FL State Related - Student Management System

# Web Student Management\Federal-State Reporting\Florida State Reporting

Web Student Management\Federal-State Reporting\Florida State Reporting\Other Exports\Class Size Reduction\Create Class Size Reports

- WS\SR\FL\OE\CS\CC
- 1 Florida Users: The Survey Extract process has been updated to apply the "Verify Class Meet Scheduling Start/Stop Terms for Student Course Schedule" option to the Teacher Course Format, as well as to the Student Course Format. Previously, teachers who did not have a class meet record for the dates of the extract when the option was enabled would extract for the Teacher Course Format. This also applies to the Extract Class Size Data process.

Enhancement Proj#3016192

## Web Student Management\Federal-State Reporting\Florida State Reporting\Other Exports\McKay PrePayment Verification Data\Maintain McKay PrePayment Verification Data

- WS\SR\FL\OE\MP\MM
- 1 Florida Users: When a Mckay Prepayment Data record is edited, updated values now save as expected. Previously, values entered in this were not being saved and would revert to their previous value.

Enhancement Proi#3084968

# Web Student Management $\F$ ederal-State Reporting $\F$ lorida State Reporting $\O$ ther Exports $\E$ OC Pre-ID Data

- WS\SR\FL\OE\SE\ES
- 1 Florida Users: The Fall NGSSS EOC/FCAT Submission has been updated for 2016. In addition, the Fall 2015 NGSSS FCAT and the corresponding enrollment counts Submissions have been removed.

**Enhancement** Proj#3077807

<sup>\*</sup> State-UG = User Group Enhancement

Addendum: 05.16.06.00.07 System: State Reporting or Related - FL State Related Module\Area: Test Scores

Access Path: Web Student Management\Students\Student Browse

#### Test Scores

#### Web Student Management\Students\Student Browse

#### Web Student Management\Students\Student Browse\Profile Tabs\Test Scores

- WS\ST\TB\TT
- 1 Florida Users: A passing FSA test based on the Alternate Passing score will now correctly process before the PERT test.

Correction Proi#3063951

#### **ID State Related**

#### **ID State Related - Business Management System**

#### Account Management

#### Financial Management\Account Management\State Process

Financial Management\Account Management\State Process\State Reports\Idaho Annual Report

- FM\AM\SP\SR\IA (PaC)
- 1 Idaho Users: The Idaho Annual Report has been updated for the 2015-2016 reporting year. The text file name is fsrid15a.txt and the version number is 16.07.25.01.

Enhancement Proj#3053944

#### Payroll

#### Human Resources\Payroll\Reporting

Human Resources\Payroll\Reporting\Payroll\State - Federal\Retirement Processing

- HR\PA\RE\PA\SF\RP (PaC)
- 1 Idaho Users: When building with multiple payrolls, employee's demographic records are no longer deleted with subsequent builds when a detail record exists.

Correction Proj#3063254

#### **ID State Related - Student Management System**

#### **Food Service**

#### Web Student Management\Food Service\Payor

# Web Student Management\Food Service\Payor\Customer Maintenance\Direct Certification\Direct Certification Processes\Import Certification Information

- WS\FS\PM\DC\IE\IM
- 1 Idaho Users: The Food Service Direct Certification file layouts have been updated as follows:

Enhancement Proj#3077237

- 1. The Export file was updated to the new state file layout.
- 2. The Import file was updated to include the new columns for Alternate, Snap, and Foster and will use the new state field names in the file layout area.
- 3. The Address Verification report was also updated to use the new Import file layout.

# Web Student Management\Federal-State Reporting\Idaho State Reporting

## Web Student Management\Federal-State Reporting\Idaho State Reporting\Idaho System for Educational Excellence\Export Extracted ISEE Data

- WS\SR\ID\ID\EE
- 1 Idaho Users: The Extract ISEE Data process has been updated to handle the 2016-17 Staff Assignment file format. The following fields were removed as part of this update: Grade Level, Instructional Setting, and the four Highly Qualified fields.

Enhancement Proj#3031709

2 - Idaho Users: The Extract ISEE Data process has been updated to handle the 2017 Student Course Enrollment file format in which the following fields have been removed: Staff ID fields, Provider fields, Course Type, Minutes Per Week, and Tech Prep. In addition, the Credit Offered and Credit Earned fields will now report with a "99.99" format. Enhancement Proj#3031699

<sup>\*</sup> State-UG = User Group Enhancement

Page 2 of 13

Addendum: 05.16.06.00.07 System: State Reporting or Related - IL State Related Module\Area: Employee Management

Access Path: Web Human Resources\Employee\Product Setup

#### IL State Related

#### IL State Related - Business Management System

#### Employee Management

#### Web Human Resources\Employee\Product Setup

#### Web Human Resources\Employee\Product Setup\Utilities\Import Profile IDs

- WH\EP\PS\UT\IP
- 1 Illinois Users: The Import Profile IDs utility now prevents invalid State ID values from being imported into the employee profile.

Enhancement Proj#3020252

#### IL State Related - Student Management System

#### Health Records

#### Web Student Management\Office\Health Records

## Web Student Management\Office\Health Records\Vaccinations \Reports\IL State Reports\Immunization School Survey

- WS\OF\HR\VA\RE\IL\IM
- 1 Illinois Users: The Vaccination Data Entry screens have been updated to include the Approved Schedule indicator. This option should only be checked if the student vaccination is out of compliance and an Approved Schedule has been provided by a physician. The indicator has been added to other screens that display vaccination information. The Immunization School Survey Report has been updated to calculate students who are out of compliance and have a physician provided approved schedule.

Enhancement Proj#2858985

# Web Student Management\Federal-State Reporting\Illinois State Reporting

# Web Student Management\Federal-State Reporting\Illinois State Reporting\Student Information System\Export SIS Data

- WS\SR\IL\SI\ES
- 1 Illinois Users: The Early Childhood Outcomes Primary Assessment codes have been updated for 2017, retiring three codes, 04, 06, and 09, as of the 2016 school year.

Enhancement Proj#3058327

#### Special Education

#### Web Student Management\Student Services\Special Education

## Web Student Management\Student Services\Special Education\Special Ed Tabs\IEP Information\IEP Information Tab

- WS\SS\SE\TB\IE\IE
- Illinois Users: The Special Education configuration has been updated to include a new option to select FACTS calculations for the IEP.
   FACTS will use a new Bell to Bell Minutes per Day field in the Calendar Master record to calculate the FACTS Building Minutes. The minutes will need to be entered in the Calendar Master after the Special Education Configuration option has been enabled.
   The Average Instructional time field in the Calendar Master record will populate with the FACTS Instructional Hours and Minutes per week.
  - 3. The Percent of time in General Education and Percent of time in Special Education are calculated independently and will not always equal 100% as a combined value.

Enhancement Proi#2996255+

<sup>\*</sup> State-UG = User Group Enhancement

Addendum: 05.16.06.00.07 System: State Reporting or Related - IN State Related Module\Area: Enrollment

Access Path: Web Student Management\Advanced Features\Name Maintenance

#### IN State Related

#### IN State Related - Student Management System

#### **Enrollment**

#### Web Student Management\Advanced Features\Name Maintenance

Web Student Management\Advanced Features\Name Maintenance\Product Setup\Codes\Language Codes

- WS\AF\NA\PS\CO\LA
- 1 Indiana Users: State language codes Bhojpuri, Daro-Matu, Falam, and Isoko are now available for selection.

Enhancement Proj#3083232

#### Grading

#### Web Student Management\Office\Grading

 $Web \ Student \ Management \verb|\Office| Grading \verb|\Transcripts| Reports \verb|\E-Transcript| Export$ 

- WS\OF\GR\TR\RE\ET
- 1 Indiana Users: On the E-Transcripts, the course block will now only have one note message to which it is associated.

Correction Proj#3086435

# Web Student Management\Federal-State Reporting\Indiana State Reporting

Web Student Management\Federal-State Reporting\Indiana State Reporting\Other Exports\Combined Testing Layout (DOE-TL)\ECA Barcode-Online (DOE-ECABAR)

- WS\SR\IN\OE\TL\EC
- 1 Indiana Users: New fields, codes, and validations have been added for the 2016-17 DOE-TL processes and the layout has been updated for the 2016-17 school year.

Enhancement Proi#3020130

#### KS State Related

#### **KS State Related - Student Management System**

# Web Student Management\Federal-State Reporting\Kansas State Reporting

Web Student Management\Federal-State Reporting\Kansas State Reporting\Kansas Individual Data on Students\KIDS\Export KIDS Data

- WS\SR\KS\KI\KI\EK
- 1 Kansas Users: An error message has been added to the TEST collection to alert users of students with an ESOL program being reported, but with a Language of English.

Enhancement Proj#3073434

## Web Student Management\Federal-State Reporting\Kansas State Reporting\Kansas Individual Data on Students\Student Course\Extract Data

- WS\SR\KS\KI\SC\EK
- 1 Kansas Users: New options have been added for users to choose how to pull the Local Course ID in KCCMS, TASC, STCO, and LPR-Assignment extracts. Navigating in the Product Setup system to Skyward Contact Access > District Setup > Configuration > State Reporting Configuration will provide a district with two new options of "Report Local Course ID as" (Curriculum Key or Course Key) and a checkbox to opt to "Include Entity Prefix." This option will default to the same setting that was always available of Curriculum Key with Entity Prefix. Changes to either of these fields are only recommended at the start of a new school year, before any of that year's reports for KCCMS or TASC have been submitted, so as to avoid mismatches in reported Local Course ID values in the four affected extracts.

Enhancement Proi#2620198

<sup>\*</sup> State-UG = User Group Enhancement

Addendum: 05.16.06.00.07 System: State Reporting or Related - KS State Related Module\Area: KS State Related

Access Path: Web Student Management\Federal-State Reporting\Kansas State Reporting

## Web Student Management\Federal-State Reporting\Kansas State Reporting\Other Exports\SPEDPro\Export Student-IEP Data

- WS\SR\KS\OE\SP\ES
- 1 Kansas Users: SPEDPro has been updated to require and report the Local School code as the Service Location if that field is defaulted to 999 (Multiple Buildings) on the District Service assigned for the student's placement. The Frequency was also updated to use the Cross Reference code from State Reporting.

#### Enhancement Proi#3068158

#### MA State Related

#### MA State Related - Student Management System

# Web Student Management\Federal-State Reporting\Massachusetts State Reporting

Web Student Management\Federal-State Reporting\Massachusetts State Reporting\Data Collection\Data Collection

- WS\SR\MA\DC\DC
- 1 Massachusetts Users: The "SLIFE (ELL student with limited or interrupted formal education)" field has been added to the Special Programs/LEP tab of the Student Profile.

Enhancement Proj#3016090

2 - Massachusetts Users: The First, Middle, and Last Name Override fields have been added to the Student Profile MA/NCLB tab. This will allow users to enter names up to 32 characters long.

Enhancement Proj#3051757

#### MI State Related

#### MI State Related - Student Management System

#### Special Education

Web Student Management\Student Services\Special Education

Web Student Management\Student Services\Special Education\Special Ed Tabs\IEP Information\IEP Information Tab

- WS\SS\SE\TB\IE\IE
- 1 Michigan Users: Special Education Placements with a Building code of 999 for multiple locations where a teacher may provide the service will now display the Local School Code, now a required field, which drives how Special Education FTE is calculated for the Membership Report.

Enhancement Proj#3079270

<sup>\*</sup> State-UG = User Group Enhancement

Addendum: 05.16.06.00.07 System: State Reporting or Related - NM State Related Module\Area: NM State Related

Access Path: Web Student Management\Federal-State Reporting\New Mexico State Reporting

#### NM State Related

#### NM State Related - Student Management System

# Web Student Management\Federal-State Reporting\New Mexico State Reporting

## Web Student Management\Federal-State Reporting\New Mexico State Reporting\STARS\Extract STARS Data

- WS\SR\NM\ST\ES
- 1 New Mexico Users: A Course Delivery Model Code field has been added. The new field was also added to the Mass Change Course Master Fields utility and the User-Defined Course report.

**Enhancement** Proj#3075765

2 - New Mexico Users: 2016-17 STARS reporting updates have been made. In addition to code updates for 2016-17, the following changes have been made:

Enhancement Proj#3075759

- 1. The Awards tab has been added to Special Programs on the Student Profile.
- 2. The Student Award Fact template has been added to the STARS extract process.
- 3. The Student Course Enrollment STARS template has been updated to extract the new Course Delivery Model field. This field has been added to the New Mexico State Specific area of the Course edit screen, accessed via the Course Master.
- 4. The Special Program field has been removed from both the Student and Student Snapshot Templates. The field will no longer report in the extract or in the export in 2017.

#### PA State Related

#### PA State Related - Business Management System

# Web Human Resources\Federal-State Reporting\Pennsylvania State Reporting

# Web Human Resources\Federal-State Reporting\Pennsylvania State Reporting\Local Tax Export\Jordan Tax Service

- WH\SR\PA\LE\JT
- 1 Pennsylvania Users: In the Select My Local Tax Vendor(s), a "Use Mifflin County" option was added under the Jordan Tax Service section. Checking this option adds two additional view options to the Jordan Tax Service Maintain Data process. The new View options are "Mifflin EIT" and "Mifflin LST."

Enhancement Proj#2960730

#### PA State Related - Student Management System

#### **Enrollment**

# Web Student Management\Students\Data Mining Web Student Management\Students\Data Mining

- WS\ST\DM
- 1 Pennsylvania Users: A conversion utility has been created to update existing Data Mining reports that use Voc Ed fields, so that the reports will use the updated fields that are now available (as of June 2016 Addendum 07) as Tech Ed fields under the Career/Tech Ed field area. Previously, existing reports would produce a message stating that the user has insufficient security access to the fields, as the report is still looking at the old versions of the fields.

Correction
Proi#3072322

2 - Pennsylvania Users: The fields found on the Career/Tech Ed tab of the Student Profile have been added back to Data Mining under the "Career/Tech Ed" field area. They were inadvertently hidden when the tab was renamed from Vocational Education to Career/Tech Ed.

Correction Proj#3051551

<sup>\*</sup> State-UG = User Group Enhancement

Page 6 of 13

Addendum: 05.16.06.00.07 System: State Reporting or Related - PA State Related Module\Area: PA State Related

Access Path: Web Student Management\Federal-State Reporting\Pennsylvania State Reporting

# Web Student Management\Federal-State Reporting\Pennsylvania State Reporting

## Web Student Management\Federal-State Reporting\Pennsylvania State Reporting\Food Service\Export Certification Information

- WS\SR\PA\FS\CE
- 1 Pennsylvania Users: The Direct Certification Export for PrimeroEdge is now generated in a comma separated format (csv).

Enhancement Proj#3055536

## Web Student Management\Federal-State Reporting\Pennsylvania State Reporting\PIMS\Extract PIMS Data

- WS\SR\PA\PM\EP
- 1 Pennsylvania Users: The Student CTE Fact extract has been updated for AAP (Adult Affidavit Program) students. The AAP Program Hours field has been added to the Career and Tech Education CIP Program Hours Configuration, which will allow AAP students to have a different number of total program hours than the regular students.

Enhancement Proj#3058899

#### TN State Related

#### TN State Related - Business Management System

# Web Human Resources\Federal-State Reporting\Tennessee State Reporting

# Web Human Resources\Federal-State Reporting\Tennessee State Reporting\Hybrid Plan, PDI\Extract Hybrid Plan, PDI Data

- WH\SR\TN\HY\XD
- 1 Tennessee Users: The Auto Enrollment Suppress Code has been added to the Retirement Information tab in Employee Profile, Employee Browse, and Data Mining under the Retirement Information tab. This field contains Yes, No, and blank values. An auto-load program will run on the Print Queue to set the Auto Enrollment Suppress Code and will require no action from users.

Enhancement Proj#3065420

The Hybrid Plan extraction process now pulls the Auto Enrollment Suppress Code from the Retirement Information tab in Employee Profile. An additional update to the Hybrid Plan includes the Division Number/Pay Center field, which is now required. The information on the help button screen in the Maintain has been updated. The export file name has also been updated.

Finally, a new utility has been created to set the Eligibility Code called Eligibility Code Mass Change. Normal employee selection parameters are available. A preview browse is generated where records can be removed or reported on before running the final mass change process. Users wishing to have access to this new utility will need to be granted security access for the menu path WH\EP\PS\UT\CC.

#### **TN State Related - Student Management System**

# Web Student Management\Federal-State Reporting\Tennessee State Reporting

## Web Student Management\Federal-State Reporting\Tennessee State Reporting\Ed-Fi\Export Ed-Fi XML

- WS\SR\TN\EF\EF\ED
- 1 Tennessee Users: Withdrawal information near the end of the school year will now be sent when the student has a later entry in the same school year.

**Correction** Proj#3079253

<sup>\*</sup> State-UG = User Group Enhancement

Addendum: 05.16.06.00.07 System: State Reporting or Related - TX State Related Module\Area: Attendance

Access Path: Web Student Management\Office\Attendance

#### TX State Related

#### TX State Related - Student Management System

#### Attendance

#### Web Student Management\Office\Attendance

#### Web Student Management\Office\Attendance\Product Setup \Codes\Calendar Codes

- WS\OF\AT\PS\CO\CC

1 - Texas Users: An Operational Minutes field has been added to the Calendar Day and utilities have been updated to populate the new field. State Event Type has been added to the Event Codes so that School Day Event codes (instructional or waiver day) can be indicated as well. The Calendar Waiver Event crosswalk will be in a future update.

Enhancement Proj#3071075

#### **Product Setup**

#### **Product Setup\Student Management\Entity**

#### Product Setup\Student Management\Entity\Configuration\Entity Year Setup

- PS\WS\ES\CF\EY
- 1 Texas Users: The following data entry updates have been made for the 2017 school year:
  - 1. Texas Entity Information via Entity Year Setup: CASE Choice codes can now be selected and Case Rating Criteria and Family Engagement Links can be entered.
  - 2. Student Profile PK Data tab: The PK Student Instruction field has been added; however, it has been determined that the field should be based on class, rather than individual students. PLEASE NOTE: it will be removed in the next update and should not be used in the meantime.

#### Enhancement Proi#3070974

#### Scheduling

#### Web Student Management\Office\Current Scheduling

### Web Student Management\Office\Current Scheduling\Build Course Master\Course Master\Course Master

- WS\OF\CS\BC\CM\CM
- 1 Texas Users: The new PK Curriculum and High Quality PK Program fields have been added to the Texas State-Specific screen for Sections in Course Master. Additionally, the fields are available to report on using the Course Report by Course User-Defined option, and can be mass changed via the Mass Change Course Master Fields utility.

Enhancement Proj#3071052

#### Special Education

#### Web Student Management\Students\Student Browse

## Web Student Management\Students\Student Browse\Profile Tabs\Special Ed Tab \Special Ed Tabs\ARD - IEP Details

- WS\ST\TB\SE\TB\AR
- 1 Texas Users: The ARD/IEP History browse has been updated to display the history records for adding of new records and editing of existing records.

Correction Proj#3074414

<sup>\*</sup> State-UG = User Group Enhancement

Addendum: 05.16.06.00.07 System: State Reporting or Related - TX State Related Module\Area: Test Scores

Access Path: Web Student Management\Students\Student Browse

#### **Test Scores**

#### Web Student Management\Students\Student Browse

#### Web Student Management\Students\Student Browse\Profile Tabs\Test Scores

- WS\ST\TB\TT

1 - Texas Users: The TEA Assessment value has been added to Test Builder as an option that can be added to existing tests or included in new tests. The TEA Assessment value is also available in the Test Scores area of the Student Profile as an Override in case a test is not applicable to a particular student for any reason. Enhancement Proj#3071059

# Web Human Resources\Federal-State Reporting\Texas State Reporting Web Human Resources\Federal-State Reporting\Texas State Reporting\TRS\Calculate Matching Expenditures

- WH\SR\TX\TR\ME

1 - Texas Users: The TRS Calculate Matching Expenditures process has been updated for new members paid from Child Nutrition fund 240. These new members will now have the child nutrition fund 240 calculation amounts reported as New Member Contributions instead of Federal Fund/Private Grant Contributions, as previously reported. Enhancement Proj#3038451

# Web Student Management\Federal-State Reporting\Texas State Reporting

Web Student Management\Federal-State Reporting\Texas State Reporting\Product Setup\Codes\PEIMS Code Table Maintenance

- WS\SR\TX\PS\CO\PC

1 - Texas Users: PEIMS code updates for the 2017 school year have been completed.

Enhancement Proj#3066766

## Web Student Management\Federal-State Reporting\Texas State Reporting\Texas Student Data System (TSDS)\TSDS PEIMS\Extract TSDS PEIMS Data

- WS\SR\TX\TS\TP\ET

1 - Texas Users: When running TSDS PEIMS for the Student interchange of Submission 4, the TX-LEPIndicator value will pull from the student's Bil/ESL field on the 101 PEIMS record. As this field is populated based on summer Bilingual participation, the Special Warning may still appear if the district does not have any summer Bilingual participants to report. In that case, the district can choose to ignore the Special Warning, or manually edit one or more TX-LEPIndicator elements in the generated file for LEP students to indicate a 1 instead of a 0.

Please Note: TEA has already updated the reporting requirement for this for 2016-17, where reporting of the TX-LEPIndicator element has been removed from Submission 4.

Enhancement Proj#3081743

#### WI State Related

#### WI State Related - Business Management System

#### Employee Management

# Human Resources\Employee Management\State Reporting Human Resources\Employee Management\State Reporting

- HR\EM\ST (PaC)

1 - Wisconsin Users: The Assignment Type field has been added to the WISE Staff/1202 process. Any staff with Assignment Types of 3 or 4 will now be considered Support Staff.

**Enhancement** Proj#2972637

<sup>\*</sup> State-UG = User Group Enhancement

Addendum: 05.16.06.00.07 System: State Reporting or Related - WI State Related Module\Area: Enrollment

Access Path: Web Student Management\Students\Product Setup

#### WI State Related - Student Management System

#### **Enrollment**

#### Web Student Management\Students\Product Setup

Web Student Management\Students\Product Setup \Utilities\Mass Change Entry\Withdrawal Records\E\W Codes and Dates - Mass Change

- WS\ST\PS\UT\EW\CD
- 1 Wisconsin Users: Secure users without system-wide access are now able to mass change entry information using the E/W Codes and Dates - Mass Change utility.

Correction Proj#3059115+

# Web Student Management\Federal-State Reporting\Wisconsin State Reporting

Web Student Management\Federal-State Reporting\Wisconsin State Reporting\Ed-Fi\WISE ID\Import WISE ID

- WS\SR\WI\EF\ID\IP
- 1 Wisconsin Users: The WISEid import process has been updated to match on Local Person ID (Skyward Internal ID). Birthdate, Last Name, First Name, Middle Name, and Gender will all be reviewed upon import in order to update the WISE ID value for a student. Previously, if two or more students shared the same first and last names, only one of the student's WISE ID values would import.

Correction Proj#3081762

#### General Updates

#### **General System**

#### Framework

#### **Framework Maintenance**

#### **Framework Maintenance**

- FW
- 1 Updates were made to how scrolling works when using the mouse wheel over locked columns on a browse. Scrolling should now be smooth like it is when the mouse pointer is over the non-locked columns.

Correction
Proi#2962057

2 - File uploads now work as expected when using the Skyward Embedding of Deny. We recommend that Webspeed brokers be restarted after loading this update in order to have the changes take effect.

Correction Proj#3087118

#### Student

# Product Setup\Skyward Contact Access\Student Management Product Setup\Skyward Contact Access\Student Management\Configuration

- PS\CA\ST\CF
- 1 The Online Payment processing was updated to reduce the number of errors generated when trying to select a receipt number.

Correction
Proj#3080077

#### **Business Management System**

#### Salary Negotiations

# Web Human Resources\Employee Administration\Salary Negotiations Web Human Resources\Employee Administration\Salary Negotiations\Assignments

- WH\AD\SN\AS
- 1 Invalid names in the Assignments browse will no longer be included in the list when using the "Create Processing List" option.

Enhancement Proj#2988524

<sup>\*</sup> State-UG = User Group Enhancement

Addendum: 05.16.06.00.07 System: General Updates Module\Area: Enrollment

Access Path: Web Student Management\Students\Online Enrollment

#### Student Management System

#### **Enrollment**

#### Web Student Management\Students\Online Enrollment

#### Web Student Management\Students\Online Enrollment\Enrollment Application Processing

- WS\ST\OE\EP
- 1 When an address field is set to display on the registrar side in New Student Online Enrollment, it will now do so without error.

Correction
Proj#3079348

## Web Student Management\Students\Online Enrollment\Online Enrollment Users\Online Enrollment Users Browse

- WS\ST\OE\OU\OU
- 1 A name record that is associated with an Online Enrollment Portal User can only be removed via the Online Enrollment Portal Users Browse. In addition to the delete, the Online Enrollment Portal Users Browse now also provides the capability to restore missing name records. This was added because the name record is necessary for the user to complete custom forms in the portal and the name record may have been mistakenly deleted before this restriction was in place.

Correction Proj#2983803

#### Web Student Management\Students\Student Browse

# Web Student Management\Students\Student Browse\Profile Tabs\Emergency\Emergency Tabs\Emergency

- WS\ST\TB\EM\TB\EM
- 1 The format of the Emergency Contact Home Email is now validated when saving an Emergency Contact.

Correction Proj#3080026

#### Food Service

# Web Student Management\Food Service\Pseudo Applications Web Student Management\Food Service\Pseudo Applications

- WS\FS\PA
- 1 The Pseudo Application approval process was updated to correctly save the selected Optional Benefits. The selected Optional Benefits are then displayed on the applications in the Payor or Family/Household browse.

**Correction** Proj#3079384

#### Import/Export

#### Web Student Management\Administration\SkyBuild

## Web Student Management\Administration\SkyBuild\Exports\Export File Builder\Export File Builder (Main Screen)

- WS\AD\SB\EX\EF\EF
- 1 Non Special Education Users: When using the individual code selection for the Disability Code List field, the report will now properly filter on those selections. Previously, whatever was selected would be used on the export.

Correction
Proj#3080888

#### Product Setup

#### Web Student Management\Students\Product Setup

#### Web Student Management\Students\Product Setup \Configuration\Custom Forms Setup

- WS\ST\PS\CF\CF
- 1 The alignment of Advanced Custom Forms will remain correct when printing, if the alignment is assigned under table properties and "Use CAS/DAS for HTML-to-PDF conversion" is unchecked. Text Area labels will now also print correctly when printing from the Advanced Custom Form editor.

Correction Proi#2995050

<sup>\*</sup> State-UG = User Group Enhancement

Addendum: 05.16.06.00.07 System: General Updates Module\Area: Scheduling

Access Path: Web Student Management\Office\Current Scheduling

#### Scheduling

#### Web Student Management\Office\Current Scheduling

## Web Student Management\Office\Current Scheduling\Build Course Master\Course Master\Course Master

- WS\OF\CS\BC\CM\CM

1 - The process that automatically fills in Course defaults from the Curriculum will now fill all GPA Sets. Previously, GPA Sets were being cleared out after selecting a Curriculum. Correction Proj#3067349

## Web Student Management\Office\Current Scheduling\Student Schedule Generation\Scheduling by Student\Entry by Student

- WS\OF\CS\SS\BS\BS

1 - When using rotations and not having the "Print on Schedule" option on for all rotation meets, scheduling a class now correctly states if it fits. Correction
Proj#3058837

#### Web Student Management\Office\Future Scheduling

## Web Student Management\Office\Future Scheduling\Build Master Schedule\Master Schedule Builder\Automated Master Schedule Builder

- WS\OF\FS\BM\MS\AB

1 - Master Schedule Builder will now correctly assign the period of a Class Meet when it is part of a Block Section and Period Redefinition is used.

Correction Proj#3081691

#### Web Student Management\Students\Student Browse

# Web Student Management\Students\Student Browse\Profile Tabs\Scheduling Tab\Current Scheduling (Main Screen)

- WS\ST\TB\SC\CS\CS

1 - When scheduling a student through the Student Profile, the "fit" status of the class is now showing up correctly. Also, when adding the class, it is now correctly showing if it is conflicting or not.

Correction Proj#3035653

## Web Student Management\Students\Student Browse\Profile Tabs\Scheduling Tab\Future Scheduling\Future Scheduling (Main Screen)

- WS\ST\TB\SC\FS\FS

 Students with Term adjusted classes are now correctly showing or not showing as double-booked. Correction Proj#3037815

#### Special Education

#### Web Student Management\Student Services\Special Education

# Web Student Management\Student Services\Special Education\Special Ed Tabs\Evaluation Information\Evaluation Information Secured Items\Evaluation Forms

- WS\SS\SE\TB\EI\SI\EF

1 - Fonts and font sizes can now be specified for text areas within Special Education forms. Also, text areas will no longer be deleted when removing columns from tables that were pasted into the text areas. Correction Proj#3045831

<sup>\*</sup> State-UG = User Group Enhancement

Addendum: 05.16.06.00.07 System: General Updates Module\Area: Textbooks

Access Path: Web Student Management\Administration\Textbook

#### **Textbooks**

# Web Student Management\Administration\Textbook Web Student Management\Administration\Textbook

- WS\AD\TE
- 1 The textbook module was updated to include added display and lookup options for the Tag Number.
  - 1. The Tag Number column was added to browse areas and set to display in the main area of the browse to minimize scrolling.
  - The Tag Number was added to display on Textbook Maintenance screens.
  - 3. The Tag Number was added to related textbook reports.
  - 4. A new configuration option was added to set the lookup priority and allow the user to add the Serial Number and Tag Number to be included in the lookup or scan search.

IL-UG Enhancement Proj#3030018

## Web Student Management\Administration\Textbook\Product Setup \Configuration\Textbook Configuration

- WS\AD\TE\PS\CF\TC
- 1 The Textbook Configuration now provides the capability to set up and assign optional Textbook/Device fees to individuals within the Textbook module.
  - 1. The Optional Textbook/Device Fees need to be set up from the Textbook Configuration screen. The Optional Fees created are then tied to a Textbook/Device.
  - 2. To include Staff, the Allow billing of Staff must be enabled.
  - 3. On the Assign/Return screen for a Staff/Student, when a device is selected and edited, a new Add Opt. Fee button is available. Select Add Opt. Fee to display the optional fees associated with this Textbook/Device.
  - 4. Select the desired fee and click Add to Student. The "Assigned?" column will display a Y to show that the fee has been added.
  - 5. The assigned fee is now also in the Fee Management Customer browse.

*IL-UG Enhancement* Proj#3030324

<sup>\*</sup> State-UG = User Group Enhancement